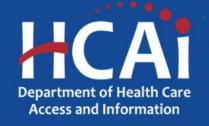

# Family Nurse Practitioner and Physician Assistant (FNP/PA), Midwifery, & FNP/PA Postgraduate Fellowship Technical Assistance Guide

Song-Brown Program Department of Health Care Access and Information (HCAI) August 2023

# About Song-Brown

- Song-Brown provides funding to education programs including:
  - Family Nurse Practitioner (FNP) and Physician Assistant (PA) training programs
  - FNP/PA Postgraduate Fellowship programs (new this year)
  - Registered Nurse education programs
  - Primary Care residency programs (Family Medicine, Internal Medicine, Obstetrics/Gynecology, Pediatrics)
  - Licensed Midwifery (LM) and Certified Nursing Midwifery (CNM) training programs
- Song-Brown provides financial incentives to programs to:
  - Graduate individuals who practice in medically underserved areas
  - Enroll members of underrepresented groups in medicine to the program
  - Locate the program's main training site in a medically underserved area
  - Operate a main training site at which the majority of the patients are Medi-Cal recipients

### **Application Release Dates**

Registration: **Open now** Application release: **September 28, 2023** Early submission review: **October 26, 2023** Application deadline: **November 9, 2023** 

Application opens and closes at 3:00 p.m.

# **Before You Apply**

- If your program requires approval to contract from a coordinating authority, please inform the authority of the terms and conditions contained in the Grant Agreement.
- Applicants must agree to the terms and conditions before receiving funds.
- HCAI will not make changes to the terms and conditions specified in the Grant Agreement.
- Funding shall be used to expand primary care services.
- Funds shall not supplant existing federal, state, or local funds to provide primary care services.

# Changes for 2023

- NOTE: All pathways are accessible via the same application.
- New funding opportunities for expanding CNM and LM Midwifery programs
- New funding opportunities for FNP/PA Postgraduate Fellowship programs
- Changes to the scoring criteria for all selected pathways.
- Race/ethnicity and gender data for Students and Graduates collected in aggregate
- Up to \$3,900,000 in funding is available to support FNP and PA training programs
- Up to \$712,000 in funding is available to support CNM and LM programs
- Up to \$4,000,000 in funding is available to support FNP Postgraduate Fellowship programs
- Up to \$1,000,000 in funding is available to support PA Postgraduate Fellowship programs

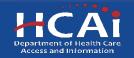

# Information to Gather (1/3)

- Grant Agreement and Payee Data record (STD 204) signatories.
- Name(s) and full address(es) of training site(s) used in the last academic year (AY). Do not include specialty or elective rotation sites, out-of-state training sites, and/or those where primary care is not provided.
- Facility type for each training site.
- The combined total number of hours that all trainees spent at each training site in the previous AY.

## Information to Gather (2/3)

- Race/ethnicity and gender data for all current students and graduates.
- Current practice site information for all graduates entered.
- National Provider Identification number for all graduates entered.
- Race/ethnicity and gender data for all graduates entered.

# Information to Gather (3/3)

- Any applicable attachments:
  - For FNP programs Approval letter from the California Board of Registered Nursing (BRN)
  - For PA programs Accreditation Review Commission on Education for the Physician Assistant (ARC-PA) letter
  - For CNM Programs Accreditation Commission for Midwifery Education (ACME) letter
  - For LM Programs Midwifery Education and Accreditation Council (MEAC) accreditation letter
  - For Expanding Midwifery programs Approval letter indicating number of approved expansion slots
  - For FNP/PA Postgraduate Fellowships Any correspondence related to accreditation, if you have it

## Helpful Resources

- FNP/PA Grant Guide
- FNP/PA Postgraduate Fellowship Grant Guide
- <u>Midwifery Grant Guide</u>
- Song-Brown Glossary

### eApplication (eApp) Registration

## Creating an Account

| 0.Gov                                                                                                    |             | 1                                                                                                | Newsroom      | Boards & Commi      | ittees Abo         | ut HCAI S       | ubscribe                   |                | Create Account     |  |
|----------------------------------------------------------------------------------------------------|-------------|--------------------------------------------------------------------------------------------------|---------------|---------------------|--------------------|-----------------|----------------------------|----------------|--------------------|--|
| HCAi                                                                                                    |             |                                                                                                  |               |                     | Sear               | rch             |                            |                | <b>1</b> a         |  |
| Building Safety & Finance                                                                                                    | Loa         | an Repayments, Scholarships &                                                                    | Grants        | Workfo              | rce Capacity       | D               | ata & Reports              | <u>)</u>       | Facility Finder    |  |
|                                                                                                    |             | Welcome                                                                                          | to the I      | HCAI Fur            | nding Po           | ortal           |                            |                |                    |  |
| FOR INDIVIDUALS                                                                                                    |             | APPLICATIONS - OPEN O                                                                            | R COMING :    | SOON                |                    |                 |                            |                |                    |  |
| <ul> <li>Loan Repayments</li> </ul>                                                                                                    |             | Program <b>†</b>                                                                                 |               | Release Date        | Due Dat            | Due Date Who Ca |                            | У              |                    |  |
| <ul> <li>Scholarships</li> </ul>                                                                                                    |             | 2022 Advanced Practice Healthcare Scholarship Prog                                               |               |                     | 05/16/2022 3:00 PM |                 | 022 3:00 PM                | Student        |                    |  |
|                                                                                                    |             | 2022 Allied Healthcare Scholarship Program<br>2022 Licensed Mental Health Services Provider Educ |               |                     | 05/16/2022 3:00 PM |                 | 10/31/2022 3:00 PM Student |                |                    |  |
| FOR ORGANIZATIONS                                                                                                    |             |                                                                                                  |               |                     | 05/16/2022 3:00    | PM 10/31/20     | 10/31/2022 3:00 PM Healthc |                | ncare Professional |  |
| Apply for grants to:<br>• Fund health career conferences and<br>workshops and health career exploration<br>• Provide healthcare in health professional<br>shortage areas in California<br>• Become a certified eligible site for student<br>loan reparement program |             | Program<br>2022 Steven M. Thompson Ph<br>Repayment Program                                       | ysician Corps | Loan (              | 05/16/2022 3:00    | PM 10/31/20     | 022 3:00 PM                | Healthcare Pro | fessional          |  |
| Contact Us<br>Sign In To Apply                                                                                                    |             |                                                                                                  |               |                     |                    |                 |                            |                |                    |  |
| Services                                                                                                    | Data Subm   | issions                                                                                          | CA Healt      | hcare Infrastructur | e                  | Public Transpar | ency                       | About H0       | AI                 |  |
| Submit Data                                                                                                    | Patient-Lev | el Administrative Data                                                                           | All Facilit   | ies                 |                    | Public Meetings |                            | Newsroor       | 1                  |  |
| Loan Repayment Programs                                                                                                    | Health Faci | lity Utilizations                                                                                | Healthca      | re Facility Detail  |                    | Public Records  |                            | Divisions      |                    |  |
| Scholarships                                                                                                    |             | TC Financials                                                                                    |               | Compliance and Safe |                    | Payment to Ager | ncy Reports                | Laws & R       | egulations         |  |
| Grants                                                                                                    | Coronary A  | rtery Bypass Graft Surgeries                                                                     | Hospital      | Community Benefit F | Plans              |                 |                            | Public Me      | etings             |  |
| Penalty Appeals                                                                                                    |             | Financial Assistance Policies                                                                    |               | Primary Care Office |                    |                 |                            | Careers        |                    |  |

If you are a new applicant, register now – do not wait.

## System Requirements

- For the best experience, use Microsoft Edge.
- Internet Explorer and Google Chrome are not supported.

# Setting up Your Profile

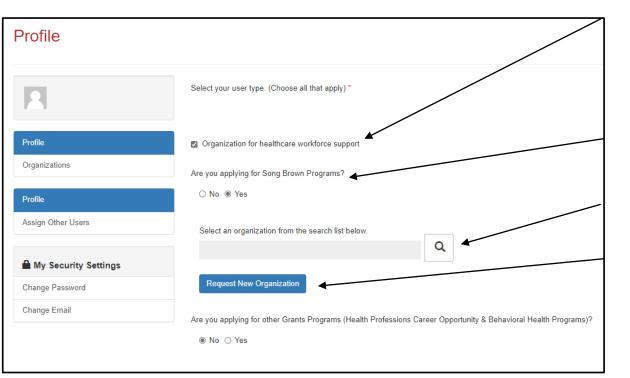

- Check the "Organization for healthcare workforce support" box to gain access to Song-Brown applications (do not check the "Healthcare Professional" box).
- 2. Check "Yes" that you are applying for Song-Brown Programs.
- 3. Click the magnifying glass to search for a pre-existing organization.
- 4. Once you have selected an organization, it will populate the search field.
- 5. If your program is new, click "Request New Organization" to submit a new organization for approval.

**NOTE:** Most organizations are in the system. Use the search function before submitting a new organization name for approval. If you have applied in the past and cannot find your organization, please email us.

## Adding a New Organization

| New Organization     |   |                       |               |            |               |
|----------------------|---|-----------------------|---------------|------------|---------------|
| Profile name         |   | • Your email requires | confirmation. |            | Confirm Emial |
| Profile              |   | Organization Name *   |               |            |               |
| My Security Settings |   | + Select Address      |               |            |               |
| Change password      |   | Street Address *      |               |            | Suite/Dept    |
| Change email         | θ |                       |               |            |               |
|                      |   | City *                | State         | Zip Code * |               |
|                      |   |                       | CA            |            |               |
|                      |   | County                |               |            |               |
|                      |   | ~                     |               |            |               |
|                      |   |                       |               |            |               |
|                      |   | Submit                | Can           | cel        |               |

- \_1. Enter the new "Organization Name".
  - 2. Click the "+Select Address" button.
  - 3. A new window opens up and you can enter and search for an address.
  - 4. Click the confirmed address and it will auto-populate the address fields on the page.

Note: Song-Brown staff will review the new organization request within 5 business days. During this time, you may still begin an application.

## **Email Confirmation**

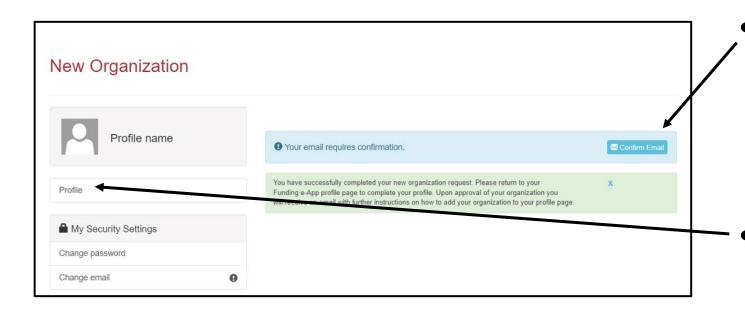

- Click "Confirm Email" to validate your email address for your eApp account
- Click "Profile" to continue completing your profile

# **Completing Your Profile**

| Profile              |                                                                                                    |
|----------------------|----------------------------------------------------------------------------------------------------|
| Profile Name         | Select your user type. (Choose all that apply) *                                                                 |
| Profile              | Organization for healthcare workforce support                                                                    |
| Organizations        | Are you applying for Song Brown Programs?                                                                        |
| Profile              | ○ No @ Yes                                                                                                    |
| Assign Other Users   | Select an organization from the search list below.                                                               |
| My Security Settings |                                                                                                    |
| Change Password      | Request New Organization                                                                                         |
| Change Email         | Are you applying for other Grants Programs (Health Professions Career Opportunity & Behavioral Health Programs)? |
|                      | No O Yes                                                                                                    |
|                      | Role                                                                                                    |
|                      | Program Director                                                                                                 |

- 1. Enter all required fields. When finished click the "Save" button.
- 2. If there are no errors on the page, you will receive a message that states your profile has been updated successfully.

Note: Incomplete information may delay your registration.

## Account Roles

Dear Matt Damon,

Thank you for validating your Department of Health Care Access and Information (HCAI) Funding e-App account.

At this time, your account is flagged as a Grant Preparer. If you are a Program Director, please email songbrown@hcai.ca.gov to request your account permissions to be upgraded. Only Program Directors may create and submit applications.

Thank you,

Department of Health Care Access and Information

\*\*This is an automatically generated email. Please do not reply.\*\*

- 1. All newly created accounts are assigned the "Grant Preparer" role.
- Program Directors must email <u>SongBrown@hcai.ca.gov</u> after they set up their profile to request the "Program Director" role.
- 3. Only accounts with the "Program Director" role may initiate and submit applications.
- 4. Once Song-Brown staff approves your request you will receive a follow-up email confirming the approval.

Note: Program Directors may initiate, view, edit, and submit applications. Grant Preparers may view and edit applications only.

# **Assigning Other Users**

| Assign Other Users   |                 |                   |                |        |       |        |      |
|----------------------|-----------------|-------------------|----------------|--------|-------|--------|------|
| Showcase Person      |                 |                   |                |        |       | Add U  | Jser |
| Profile              | Full Name 🕇     | Organization      | Applicant Role | E-mail | Phone | Degree |      |
| Assign Other Users   |                 |                   |                |        |       |        |      |
| My Security Settings | There are no re | cords to display. |                |        |       |        |      |
| Change Password      |                 |                   |                |        |       |        |      |
| Change Email         |                 |                   |                |        |       |        |      |

- 1. Program Directors have an additional tab on their "Profile" page called "Assign Other Users."
- 2. Navigating to this page from your "Profile" page allows you to add users who can view and edit applications only.
- 3. Click the "Add User" button to give registered Grant Preparers access to your applications.

Note: Grant Preparers must set up their profile before a Program Director can add them to the Grant Preparer list.

# **Starting the Application**

# **Apply Here**

| Apply Here Grant Application - In Progress/Submitted                                                                                            | Song-Brown Appli                   | cations - In Progress/Submitted                     | Awards                          | Payments & Deliverabl |
|----------------------------------------------------------------------------------------------------|------------------------------------|-----------------------------------------------------|---------------------------------|-----------------------|
| open grant applications matching your Profile are displayed below. To find addit<br>ubmitted, go to the Applications In Progress/Submitted tab. | tional applications, please change | e the applicable user types in <del>your Pr</del> a | file To find applications alrea | dy started or         |
| Program                                                                                                    | Release Date                       | Due Date                                            | Who Can Apply                   |                       |
| Health Careers Exploration Program 2022                                                                                                    | 08/24/2022 8:00 AM                 | 06/30/2023 8:00 AM                                  | Organization                    |                       |
| Health Careers Exploration Program 2023                                                                                                    | 06/29/2023 8:00 AM                 | 12/31/2023 8:00 AM                                  | Organization                    |                       |
| Health Professions Pathways Program - Categories A-D 2023-2024                                                                                  | 03/27/2023 8:00 AM                 | 03/26/2024 8:00 AM                                  | Organization                    |                       |
| Justice and System - Involved Youth 2023-24                                                                                                    | 03/27/2023 8:00 AM                 | 09/29/2023 8:00 AM                                  | Organization                    |                       |
| Peer Personnel Training and Placement Program 2023                                                                                              | 01/02/2023 8:00 AM                 | 06/30/2023 8:00 AM                                  | Organization                    |                       |
| Song-Brown Family Nurse Practitioner/Physician Assistants 2022                                                                                  | 06/15/2020 3:00 PM                 | 10/31/2023 0.00 PM                                  | Organization                    |                       |
| Song-Brown Family Nurse Practitioner/Physician Assistants 2023                                                                                  | 08/15/2023 9:00 AM                 | 12/31/2023 3:00 PM                                  | Organization                    |                       |
| Song-Brown Primary Care Residency 2021                                                                                                    | 04/13/2022 2:58 PM                 | 10/02/2023 4:00 PM                                  | Organization                    |                       |
| Song-Brown Primary Care Residency 2022                                                                                                    | 04/13/2022 2:58 PM                 | 04/13/2024 4:00 PM                                  | Organization                    |                       |
| Song-Brown Primary Care Residency 2023                                                                                                    | 04/13/2023 2:58 PM                 | 04/13/2024 4:00 PM                                  | Organization                    |                       |
| Song-Brown Registered Nurse Capitation 2022                                                                                                    | 07/28/2022 3:00 PM                 | 10/01/2023 3:00 PM                                  | Organization                    |                       |

- 1. Navigate to the "Apply Here" page on the main menu.
- 2. Select the "Song Brown Family Nurse Practitioner/Physician Assistants 2023" link. Selecting this link provides access to the Midwifery and FNP/PA Postgraduate Fellowship application as well.

### **Helpful Tips**

## **Useful Information**

#### Navigating the application

Use the "Previous" and "Save & Next" buttons found at the bottom left of each page. The eApp saves your application each time you click "Save & Next".

Previous Save & Next

#### Accessing your saved application

Navigate to the "Song-Brown Applications – In Progress/Submitted" page to resume your application.

| Grant Application - In Progress/Submitted |                                                 |        |                         |
|-------------------------------------------|-------------------------------------------------|--------|-------------------------|
|                                           | Song-Brown Applications - In Progress/Submitted | Awards | Payments & Deliverables |
|                                           | 4                                               |        |                         |
|                                           |                                                 |        |                         |
|                                           |                                                 |        | 1                       |

### **Useful Information, Continued**

#### Asterisks

A red asterisk indicates a required response before you can proceed to the next page.

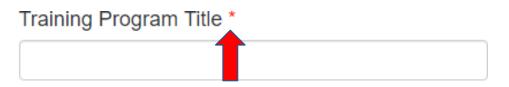

#### Tooltips

Throughout the application you may see a blue circle with a question mark at the end of a question, title, or sentence. Click on these icons for additional information.

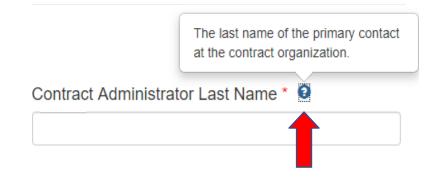

# **Program Information**

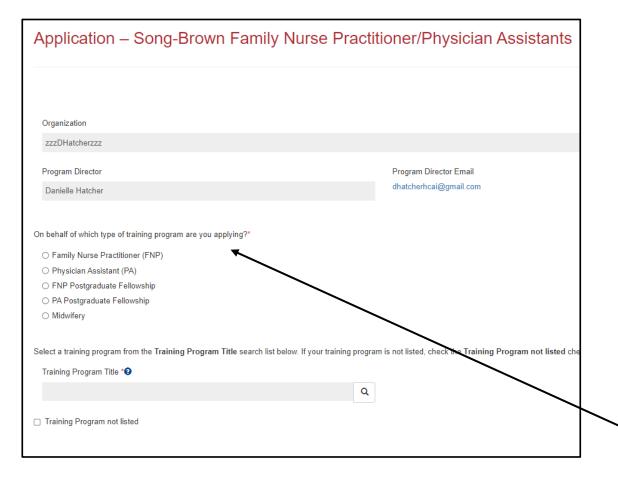

- 1. Your program information prepopulates with information you entered in your "Profile" page.
- 2. The "Organization" name is the applicant's organization as listed on the applicants eApp profile.
- 3. The "Organization" name is not editable in the application, go to the applicant's profile to change it.
- 4. Select the "Program Type" you want to apply for.

# Program Information: Training Program (1/2)

| Application – Song-Brown Family Nurse Practit                                                                                     | tioner/Physician Assistants                                |
|----------------------------------------------------------------------------------------------------|------------------------------------------------------------|
|                                                                                                    |                                                            |
| Organization                                                                                                    |                                                            |
| zzzDHatcherzzz                                                                                                    |                                                            |
| Program Director<br>Danielle Hatcher                                                                                              | Program Director Email<br>dhatcherhcai@gmail.com           |
|                                                                                                    |                                                            |
| On behalf of which type of training program are you applying?*<br>O Family Nurse Practitioner (FNP)<br>O Physician Assistant (PA) |                                                            |
| <ul> <li>FNP Postgraduate Fellowship</li> <li>PA Postgraduate Fellowship</li> <li>Midwifery</li> </ul>                            |                                                            |
| Select a training program from the Training Program Title search list below. If your training program                             | m is not listed, check the Training Program not listed che |
| Training Program Title *                                                                                                    |                                                            |
| ٩                                                                                                    |                                                            |
| Training Program not listed                                                                                                    |                                                            |

- 1. The "Training Program Title" is the official name of the school's training program and will be listed on the Agreement.
- 2. Select an existing "Training Program Title" by clicking on the magnifying glass.
- 3. To link data from prior applications to the new application, you must use the magnifying glass search function to select the "Training Program Title" from the list.
- 4. If your training program is not listed, check the box "Training Program not listed".

Note: Most training programs are in the system. Use the search function before adding a new training program.

## Program Information: Training Program (2/2)

| Training Program not listed       |              |                   |                             |                 |
|-----------------------------------|--------------|-------------------|-----------------------------|-----------------|
| Training Program Title *          |              |                   |                             |                 |
|                                   |              |                   |                             |                 |
| + Select Address Street Address * | Suite/Dept 🤨 |                   |                             |                 |
|                                   | Suite/Dept   |                   |                             |                 |
| City *                            | State *      | 1.                | Zip Code *                  |                 |
| County *                          |              | Search<br>Address | 401 pioneer ave             | <b>Q</b> Search |
|                                   | Se           | arch Results      |                             |                 |
|                                   |              | 3 401 Pionee      | er Ave, Woodland, CA 95776  |                 |
|                                   |              | 3 401 N Pion      | eer Ave, Negaunee, MI 49866 |                 |
|                                   |              |                   |                             |                 |
|                                   |              |                   |                             | Close           |

- 1. If you select the box "Training Program Not Listed" new fields will appear.
- Type in the program name under "Training Program Title." The name must list the school followed by the program type acronym. EX: University of the West, FNP Program.
- 3. Click the "+Select Address" button.
- 4. A new window opens and allows you to enter and search for an address.
- 5. Click the confirmed address and it will autopopulate the address fields on the page.

Note: You will see this feature throughout the application.

# FNP/PA and Midwifery Applications

## Contract Administration (1/2)

| Contract Organization Name *9                                                                                                    |                                     |                                       |  |
|----------------------------------------------------------------------------------------------------|-------------------------------------|---------------------------------------|--|
| Please select the type of entity *<br>) Governmental Entity<br>(*) Non-governmental Entity<br>Doing Business As (DBA)                                                                                 |                                     |                                       |  |
| Prefox                                                                                                    | Contract Administrator First Name * | Contract Administrator Last Name *9   |  |
| Tite \varTheta                                                                                                    |                                     |                                       |  |
| Phone 1 *                                                                                                    | Phone 2                             |                                       |  |
| B 11 11 1                                                                                                    | Provide a telephone number          |                                       |  |
| Provide a telephone number                                                                                                    | Provide a telephone number          |                                       |  |
|                                                                                                    | Provide a telephone number          |                                       |  |
| Contract Administrator Email *                                                                                                    | Last Name *                         | Phone *                               |  |
| Contract Administrator Email *                                                                                                    |                                     | Phone *<br>Provide a telephone number |  |
| Contract Administrator Email *                                                                                                    |                                     |                                       |  |
| Contract Administrator Email * ant Agreement Signatory  First Name * Email * the Payee Data Record (STD 204) Signatory the                                                                            | Last Name *                         |                                       |  |
| Contract Administrator Email * ant Agreement Signatory  First Name *  Email * Email * the Payee Data Record (STD 204) Signatory the No $\bigcirc$ Yes                                                 | Last Name *                         |                                       |  |
| Contract Administrator Email *                                                                                                    | Last Name *                         |                                       |  |
| Provide a telephone number Contract Administrator Email * ant Agreement Signatory  First Name * The Payee Data Record (STD 204) Signatory the The Payee Data Record (STD 204) Signatory  First Name * | Last Name *                         | Provide a telephone number            |  |

- 1. Enter the "Contract Organization Name". This is the official business name as reported to the Internal Revenue Service and will be included in the Agreement.
  - 2. "Please select the type of entity" includes Governmental Entity and Non-Governmental Entity.
- 3. Enter the "Grant Agreement Signatory." This is the signatory authorized to enter into a grant agreement on behalf of your organization.
- 4. Enter the "STD. 204 Signatory." This is the signatory with expertise on tax reporting for your organization.

## Contract Administration (2/2)

| The legal address for your organization must match the address on file with the IRS. Is the legal address for your organization a PO box?*  No  Yes  City*  State*  CA  Should payments be sent to a different address than what is on file with the IRS?*  No  Yes | <ul> <li>1. Enter the legal address for your organization.</li> <li>Must match IRS records.</li> <li>Use the "Street Address" lookup if it is a physical address.</li> <li>2. Enter the remit address for your</li> </ul> |
|----------------------------------------------------------------------------------------------------|----------------------------------------------------------------------------------------------------|
| Is the Remit to address a PO Box?*                                                                                                    | organization.                                                                                                    |
| Click on the Select Address button to populate the Address Fields.  + Select Address                                                                                                    | Use the "Street Address" lookup                                                                                                    |
| Street Address*     Suite/Dept       2020 W El Camino Ave                                                                                                    | if it is a physical address.                                                                                                    |
| City* State* Zip Code*                                                                                                    | - 3. Enter the Authorized                                                                                                    |
| County*                                                                                                    | Representative for the Payee. This                                                                                                    |
| Sacramento                                                                                                    | is the person authorized to receive                                                                                                    |
| Authorized Representative for the Payee       Authorized Rep Last Name*       Authorized Rep Phone*         Authorized Rep First Name*       Authorized Rep Last Name*       Authorized Rep Phone*                                                                  | warrants on behalf of the payee.                                                                                                    |
| Authorized Rep Email*                                                                                                    |                                                                                                    |

## **Program Description**

| ovide an executive summary of<br>ference the Midwifery Grant G | escription of your training program. Include t<br>ide (page 3) on the Song-Brown website for | he year your program started and<br>more information.* | d demonstrate how your program is m | eeting the priorities of the Song Brown sta |
|----------------------------------------------------------------|----------------------------------------------------------------------------------------------|--------------------------------------------------------|-------------------------------------|---------------------------------------------|
| Enter program description h                                    | re                                                                                           |                                                        |                                     |                                             |
|                                                                |                                                                                              |                                                        |                                     |                                             |
|                                                                |                                                                                              |                                                        |                                     |                                             |
|                                                                |                                                                                              |                                                        |                                     |                                             |
|                                                                |                                                                                              |                                                        |                                     |                                             |
|                                                                |                                                                                              |                                                        |                                     |                                             |
|                                                                |                                                                                              |                                                        |                                     |                                             |

- 1. Complete the required field.
- 2. There is a maximum 2,500 character limit.
- 3. After completing this page, click "Save & Next."
- 4. If you copy and paste text from another document, text will be cut off at 2,500 characters. Please double-check the information to make sure everything is captured.

NOTE: The Grant Guide referenced on this page will vary depending on which pathway you choose (FNP/PA or Midwifery).

## **Program Data**

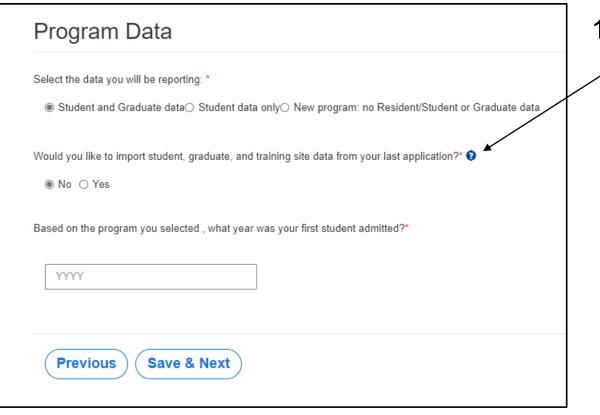

- 1. The import data option defaults to "No."
  - If you would like to import data from your last application, select "yes" here. This import feature only works if you used the magnifying glass search function on the "Program Information" page to select your "Training Program Title."
  - If you did not apply in 2022, you will need to add all training site, student, and graduate data one-by-one on the appropriate pages.

## **Training Sites: Imported Sites**

|                                                   | 30%                     |                  |                            |                           |                         |                     |                   |                  |                    |                     |             |
|---------------------------------------------------|-------------------------|------------------|----------------------------|---------------------------|-------------------------|---------------------|-------------------|------------------|--------------------|---------------------|-------------|
|                                                   |                         |                  |                            |                           |                         |                     |                   |                  |                    |                     |             |
| aining Site                                       | es                      |                  |                            |                           |                         |                     |                   |                  |                    |                     |             |
| all California-based t<br>state of California. Do |                         |                  |                            |                           | e, click Add a Si       | te button and en    | ter the requeste  | d information. D | lo not include any | y sites located out | side of     |
| u applied last year ar<br>ate any out of state si | nd chose import da      | ata for this app | lication, the table t      | below displays yo         |                         |                     |                   |                  |                    |                     | are lieteu. |
| dit information or del                            |                         |                  |                            |                           |                         |                     |                   |                  | ,                  |                     |             |
| e to all programs: O                              | nly one physical        | address is al    | lowed per site for         | the purpose of            | this application        | , regardless of o   | differing suite/r | om/departme      | nt numbers use     | d.                  |             |
| example, if you have                              | 123 Blue Street, F      | Purple Dept. S   | te 160 and 123 Blu         | e Street, Green I         | Dept. Ste 178, yo       | u may only list of  | ne of those on th | e application.   |                    |                     |             |
| otal Number of Traini                             | ng Sites                |                  |                            |                           |                         |                     |                   |                  |                    |                     |             |
| 1                                                 |                         | _                |                            |                           |                         |                     |                   |                  |                    |                     |             |
| raining Sites With E                              |                         |                  |                            |                           |                         |                     |                   |                  |                    |                     |             |
|                                                   |                         |                  | Private                    | Private                   |                         |                     |                   |                  |                    |                     |             |
| Training Site Name                                | Private<br>Practitioner | Title            | Practitioner<br>First Name | Practitioner<br>Last Name | Street<br>Address       | Suite/Dept          | City              | State            | Zip Code           | County              |             |
| Test_9-23                                         | No                      |                  |                            |                           | 2020 W El<br>Camino Ave |                     | Sacramento        | CA               | 95833              | Sacramento          | ~           |
| raining Sites With N                              |                         |                  |                            |                           |                         |                     |                   |                  |                    |                     |             |
| laining sites with N                              | o Errors                |                  |                            |                           |                         |                     |                   |                  |                    | Add                 | Site        |
| Training Site Name                                | Private                 |                  | Private<br>Practitioner    | Private<br>Practitioner   | Street                  |                     |                   |                  |                    |                     |             |
| A                                                 | Private<br>Practitioner | Title            | First Name                 | Practitioner<br>Last Name | Street<br>Address       | Suite/Dept          | City              | State            | Zip Code           | County              |             |
| Test-08/29/2023                                   | No                      |                  |                            |                           | 1501 Capitol<br>Ave     | 1501 Capitol<br>Ave | Sacramento        | CA               | 95814              | United States       | ~           |
|                                                   |                         |                  |                            |                           |                         |                     |                   |                  |                    |                     |             |
|                                                   |                         |                  |                            |                           |                         |                     |                   |                  |                    |                     |             |

- 1. Include all training sites used in AY 2022/23 on your application.
- If you selected "Yes" to import prior year's data on the "Program Data" page, imported training sites will display on the errors list here.
- 3. All imported training site records must be reviewed by selecting "Edit" from the drop-down list here.
- 4. Open each record to edit data, and review the training site for accuracy, to move the record to the non-errors list.

NOTE: The question below is new this year. You will need to add this information for each imported Training Site before moving forward.

Provide the total number of hours that all trainees combined spent at this site in the previous academic year.\*

## **Training Sites: New Sites**

| Training Site Name     Private     Private          ↑        Practitioner       ↑        Practitioner       ↓        Title       ↓        Private       ↓        Private       ↓        Private       ↓        Private        Private        Private        Private        Private        Private        Private        Private        Private        Private         Private        Private         Private        Private        Private         Private         Private          Private         Private | Add a Silo Suite/Dept City State Zip Code County | • | 1. To add a new training site,<br>click "Add a Site." |
|----------------------------------------------------------------------------------------------------|--------------------------------------------------|---|-------------------------------------------------------|
| <b>C</b>                                                                                                    |                                                  |   | 2. A new window will open.                            |
| Previous S<br>Training Site Name *                                                                                                    |                                                  | * | 3. Enter all required information                     |
| Test Sile is the training site a private practitioner's office? * O No@ Yes                                                                                                    |                                                  |   | ·                                                     |
| titie*<br>MD ✓                                                                                                    |                                                  |   |                                                       |
| Private Practitioner First Name*                                                                                                    | Private Practitioner Last Name*                  |   |                                                       |
| Julian                                                                                                    | Bashir                                           |   |                                                       |
| + Select Address                                                                                                    |                                                  |   |                                                       |
| Street Address *                                                                                                    | Sutte/Dept 🔮                                     |   |                                                       |
| City State                                                                                                    | Zip Code                                         |   |                                                       |
| Oxnard                                                                                                    | 93033                                            |   |                                                       |
| County Ventura                                                                                                    |                                                  |   |                                                       |

# Training Sites: Facility Type

| <b>G</b> Edit                                                                                                    |                                                                                                    | × |
|----------------------------------------------------------------------------------------------------|----------------------------------------------------------------------------------------------------|---|
| Training Site Name * Test-08/20/2023                                                                                                    |                                                                                                    | Î |
| Is the training site a private practitioner's office? *      ⑧ No〇 Yes                                                                                                    |                                                                                                    |   |
| + Select Address Street Address*                                                                                                    |                                                                                                    |   |
| 1501 Capitol Ave                                                                                                    | Suite/Dept •                                                                                                    | 1 |
| City<br>Sacramento                                                                                                    | State Zip Code<br>CA 85814                                                                                                    |   |
| County<br>United States                                                                                                    |                                                                                                    |   |
| Note: For scoring purposes, it is inventant that you select<br>research your facility using the provided links and resource<br>► More information<br>Facility Type (select all that apply) * | the correct facility type(s). Please research your facility using the provided links. Please click on More Information to is.                |   |
| Community Health Centers County Primary Care Clinic Disproportionate Share Hospital FQHC FQHC FQHC Free Clinic Free Clinic                                                                   | Government Owned Facility<br>Indian Health Services Clinic<br>Rural Hospital<br>Student Run Clinic<br>Teaching Hospital<br>None of the Above |   |
| Is primary care provided at this site?*                                                                                                    |                                                                                                    | • |

- For each site you must identify the Facility Type.
- Verify the following facility types using
  - the links under "More Information":
    - Community Health Centers
    - Disproportionate Share Hospital
    - FQHC's
    - FQHC Look-a-Likes
    - Government Owned Facilities
    - Indian Health Services Clinics
    - Rural Hospitals
    - Teaching Hospitals

# **Program Funding and Expenditures**

| Program Expenditur                       | res and Funding                             |                         |                       |
|------------------------------------------|---------------------------------------------|-------------------------|-----------------------|
| Funds Requested                          |                                             |                         |                       |
| Program Type                             | # of Slots Requested*                       | Maximum Amount per Slot | Total Funds Requested |
| PA Postgraduate Fellowship               | 2                                           | ► 80,000.00             | 160,000               |
| Grand Total                              |                                             |                         | 160,000               |
|                                          |                                             |                         | ×                     |
| Enter the AY 2022-23 training program an | nual expenditures below for each line item. |                         |                       |
| Personnel* 🤤                             | 50,000.00                                   |                         |                       |
| Operating Expenses* 😧                    | 0.00                                        |                         |                       |
| Major Equipment* 🥹                       | 50,000.00                                   |                         |                       |
| Other Costs* 😧                           | 60,000.00                                   |                         |                       |
| Total                                    | 160,000.00                                  |                         |                       |
|                                          |                                             |                         |                       |
|                                          |                                             |                         |                       |
|                                          |                                             |                         |                       |
|                                          |                                             |                         |                       |

- 1. Complete all required fields.
- 2. "Total" training program expenditures must be equal to or greater than the "Max
   Funding" amount for your program.
- You must enter your actual budget figures here.
- 4. After completing this page, click "Save & Next".

## Student Data: Review Imported Students

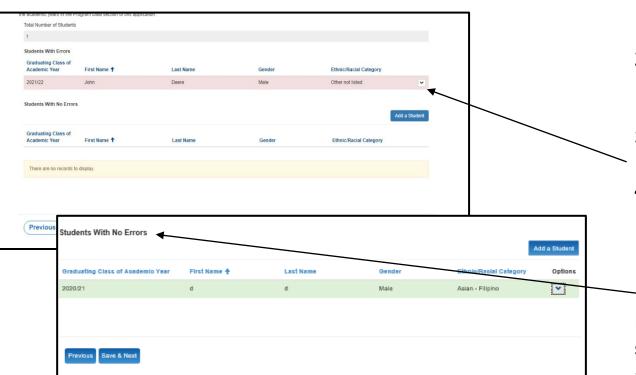

- 1. Include all current students with a projected graduation in AY 23/24, AY 24/25, and AY 25/26 (if 3 cohorts are enrolled).
- 2. If you selected "Yes" to import prior year's data on the "Program Data" page, imported student records display on the errors list.
- 3. To review records, select "Edit" from the arrow dropdown to open the record window.
- 4. Verify all information for each record on your errors list. Enter any additional information as required. The system will only move a record to the non-errors list after this step.

Note: NPI numbers and Practice Specialty are optional for students. Ensure only valid information is listed and errors are resolved. Records on the errors list after application submission may not be considered for scoring.

#### Student Data: Add New Students

| There are no records to displa | ay.                                 |     |
|--------------------------------|-------------------------------------|-----|
| tudents With No Errors         | Create ×                            |     |
|                                | Graduating Class of                 | ent |
|                                | 2023/24 🗸                           |     |
|                                | First Name *                        |     |
|                                |                                     |     |
|                                | □ HCAI Scholar● □ NHSC Recipient●   |     |
|                                | Practice Specialty*                 |     |
|                                | ~                                   |     |
|                                | Student Data Reviewed for Accuracy* |     |
|                                | ○ Na○ Yes                           |     |
|                                |                                     |     |
|                                | Submit                              |     |
|                                |                                     |     |
|                                |                                     |     |
|                                |                                     |     |
|                                |                                     |     |

- To add a new student, click the "Add a Student" button.
- A new window will open.
- Complete all required fields and click "Submit."

### **Student Data: Review New Students**

| Apply Here                                                | Applications - In P               | rogress/Submitted                | Awards                             | Payments & Deliverables                       | Messages                     |
|-----------------------------------------------------------|-----------------------------------|----------------------------------|------------------------------------|-----------------------------------------------|------------------------------|
| Application C                                             |                                   | 249 Song Dr                      | own Fomily Nur                     | an Drastitionar/Dhysic                        | ion Accistonto               |
| Application 3                                             | BEINPPA-0001                      | 540 – Зопу-вп                    | own Family Nur                     | se Practitioner/Physic                        | ian Assistants               |
|                                                           |                                   |                                  |                                    |                                               |                              |
|                                                           |                                   | 71%                              |                                    |                                               |                              |
| Student Data                                              | 1                                 |                                  |                                    |                                               |                              |
| o add a new student, click<br>oplication, the table below |                                   | d enter the required information | n. If your organization was a past | applicant and you opted to include student da | ta from the last submitted   |
|                                                           |                                   | vidual's name and select Edit o  | r Delete. The number of students   | entered on this page must reflect the Studen  | s Enrolled data you reported |
|                                                           | Program Data section of this appl | ication.                         |                                    |                                               |                              |
| Total Number of Students                                  | 5                                 |                                  |                                    |                                               |                              |
| 1                                                         |                                   |                                  |                                    |                                               |                              |
| Students With Errors                                      |                                   |                                  |                                    |                                               |                              |
| Graduating Class of<br>Academic Year                      | First Name 🕇                      | Last Name                        | Gende                              | er Ethnic/Racial C                            | ategory                      |
| There are no records t                                    | to display.                       |                                  |                                    |                                               |                              |
|                                                           |                                   |                                  |                                    |                                               |                              |
| Students With No Error                                    | s                                 |                                  |                                    |                                               | Add a Student                |
| Graduating Class of<br>Academic Year                      | First Name 🕇                      | Last Name                        | Gende                              | r Ethnic/Racial Ca                            | tegory                       |
| 2021/22                                                   | John                              | Deere                            | Male                               | Other not listed                              | ~                            |
|                                                           |                                   |                                  |                                    |                                               |                              |
|                                                           |                                   |                                  |                                    |                                               |                              |
|                                                           |                                   |                                  |                                    |                                               |                              |
|                                                           |                                   |                                  |                                    |                                               |                              |

- 1. To review, edit, or delete a new student, select the arrow drop down list for that line.
- 2. After completing this step, click "Save & Next."

Note: You must ensure only valid student information is listed and data issues are resolved.

## Student Data Aggregate

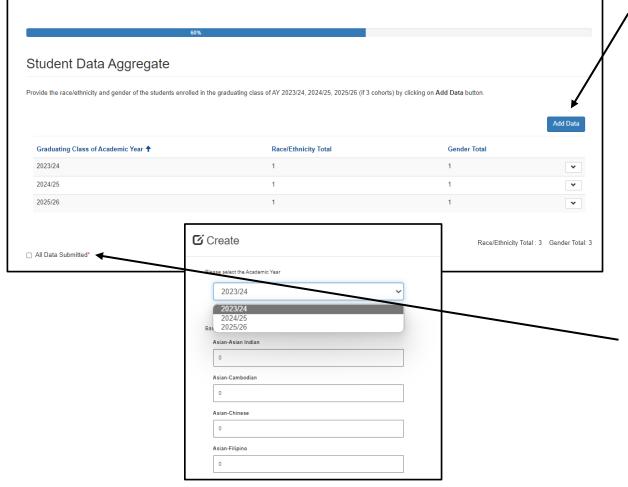

- 1. Select "Add Data" to provide the race/ethnicity and gender of students enrolled in each AY.
- 2. Each cohort should be one entry, entered in aggregate, to total the number of students enrolled in each AY.
- Once each cohort has been entered, review that the Race/Ethnicity Total and Gender Total match the number of students on the previous page.
- Check "All Data Submitted" and then "Save & Next" to advance to the next page.

#### Graduate Data: Review Imported Graduates

|                                                                                         | oplications - In Progress/Submitted    | Awards                              | Payments & D                         | eliverables Mes                          | sages              |
|-----------------------------------------------------------------------------------------|----------------------------------------|-------------------------------------|--------------------------------------|------------------------------------------|--------------------|
|                                                                                         |                                        |                                     |                                      |                                          |                    |
| Application SBFNPF                                                                      | PA-0001348 – Son                       | ng-Brown Family                     | Nurse Practitione                    | er/Physician Ass                         | sistants           |
|                                                                                         |                                        |                                     |                                      |                                          |                    |
|                                                                                         | 75%                                    |                                     |                                      |                                          |                    |
| Graduate Data                                                                           |                                        |                                     |                                      |                                          |                    |
| o add a new graduate, click on the Add a new the NPI Registry.                          | Graduate button and enter the require  | d information. National Provider Id | ntifier (NPI) numbers are required f | or graduates. To find a graduate's       | NPI number,        |
| your organization was a past applicant ar<br>utton next to an individual's name and sel |                                        | from the last submitted application | the table below displays those grad  | tuates. To edit information, click o     | n the Options      |
| he number of graduates entered on this p<br>Total Number of Graduates                   | bage must reflect the student data you | reported for the academic years in  | the Program Data section of this ap  | plication.                               |                    |
| 1                                                                                       |                                        |                                     |                                      |                                          |                    |
|                                                                                         |                                        |                                     |                                      |                                          |                    |
| Graduates With Errors                                                                   |                                        |                                     |                                      |                                          |                    |
| Graduates With Errors<br>Graduating Class of Academic Year                              | First Name 🕇                           | Last Name                           | Gender                               | Ethnic/Racial Category                   |                    |
|                                                                                         | First Name 🕇<br>David                  | Last Name<br>Crosby                 | Gender<br>Male                       | Ethnic/Racial Category<br>Asian - Korean | ~                  |
| Graduating Class of Academic Year                                                       |                                        |                                     |                                      |                                          | ۲                  |
| Graduating Class of Academic Year<br>2019/20                                            |                                        |                                     |                                      | Asian - Korean                           | V<br>Id a Graduate |

- 1. You must include all AY 20/21 and AY 21/22 graduates in your application.
- 2. If you selected "Yes" to import prior year's data on the "Program Data" page, imported graduate records display on the errors list.
- 3. To review records, select "Edit" from the arrow dropdown to open the record window.
- 4. Verify all information for each record on your errors list. Enter any additional information as required. The system will only move a record to the non-errors list after this step.

Note: Ensure only valid information is listed and errors are resolved. Records on the errors list after application submission may not be considered for scoring.

#### Graduate Data: Add New Graduates

| Graduating Class of Academic Year | First Name 🕇                                               | Last Name | Gender         | Ethnic/Racial Category |          |
|-----------------------------------|------------------------------------------------------------|-----------|----------------|------------------------|----------|
| 2019/20                           | David                                                      | Crosby    | Male           | Asian - Korean         | •        |
| Graduates With No Errors          |                                                            |           |                | Add a                  | Graduate |
| Graduating Class of Academic Year | First Name 🕇                                               | Last Name | Gender         | Ethnic/Racial Category |          |
| There are no records to display.  |                                                            |           |                |                        |          |
| All Grads Submitted               |                                                            |           |                |                        |          |
|                                   | 🖸 Edit                                                     |           |                |                        |          |
| Previous Save & Next              | Graduating Class of<br>2021/22                             |           | ~              |                        |          |
|                                   | First Name *                                               |           | Last Name *    |                        |          |
|                                   | HCAI Scholar                                               |           | NHSC Recipient |                        |          |
|                                   | NPI Number* 9                                              |           |                |                        |          |
|                                   | Practice Specialty *                                       |           | ~              |                        |          |
|                                   |                                                            |           |                |                        |          |
|                                   | Do you know the gradua<br>No  Yes  Reason Practice Site Un |           |                |                        |          |
|                                   |                                                            |           |                |                        | ~        |

- To add a new graduate, click the "Add a Graduate" button.
  - A new window will open.
  - Complete all required fields.

#### Graduate Data: Review New Graduates

#### Application SBFNPPA-0001348 - Song-Brown Family Nurse Practitioner/Physician Assistants Graduate Data To add a new graduate, click on the Add a Graduate button and enter the required information. National Provider Identifier (NPI) numbers are required for graduates. To find a graduate's NPI number check the NPI Registry If your organization was a past applicant and you opted to include graduate data from the last submitted application, the table below displays those graduates. To edit information, click on the Options button next to an individual's name and select Edit or Delete The number of graduates entered on this page must reflect the student data you reported for the academic years in the Program Data section of this application Total Number of Graduates Graduates With Errors Graduating Class of Academic Year First Name 1 Last Name Gender Ethnic/Racial Category There are no records to display Graduates With No Errors dd a Graduat Graduating Class of Academic Yea First Name 1 Last Name Gende Ethnic/Racial Category 2019/20 David Crosby Asian - Korea All Grads Submitted Previous Save & Next

- 1. To review, edit, or delete new graduates select the dropdown list for that line using the arrow.
- 2. After completing this step, click "Save & Next."

Note: You must ensure only valid graduate information is listed and data issues are resolved. Graduates remaining on the errors list after application submission may not be considered for scoring.

## Graduate Data: Practice Site Information

| ractice Specialty *                        |           |   |  |  |
|--------------------------------------------|-----------|---|--|--|
|                                            |           | ~ |  |  |
|                                            |           |   |  |  |
|                                            |           |   |  |  |
|                                            |           |   |  |  |
| o you know the graduate's practic          | e site? • |   |  |  |
| Do you know the graduate's practic<br>○ No | e site? • |   |  |  |
|                                            | e elte? * |   |  |  |
|                                            | e site? * |   |  |  |
| ) No 🛞 Yes                                 | e site? * |   |  |  |

Note: For scoring purposes, it is important that you select the correct facility type(s). Please research your facility using the provided links. Please click on More Information to research your facility using the provided links and resources.

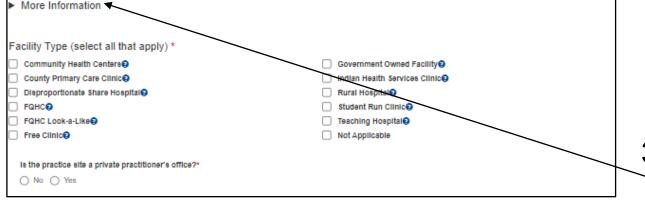

- 1. You must add practice site information for all graduates unless they are working outside of California.
- 2. If your graduate is working in California and you know their practice site:
  - Select "Yes" under "Do you know the graduate's practice site?"
  - Enter the practice site name.
  - If the practice site is not listed, select "Practice Site not Listed" and enter the practice site name.
- For each site you must identify the
   Facility Type. Verify the facility types using the links under "More Information".

## Graduate Data: Out of State Graduates

| 🖸 Create                                                                                                    |             |                                                                                                    |
|----------------------------------------------------------------------------------------------------|-------------|----------------------------------------------------------------------------------------------------|
| First Name *   Gender *   Gender *   HPEF Scholar   NH SC Recipient   NPI Number *   Practice Speciality *   Do you know the graduate's practice site? *   Image: No in the image: No in the im | Last Name * | <ul> <li>If your graduate is working outside of California:</li> <li>Select "No" as your response regardless if you know the practice site name and address.</li> <li>Select "Out of State" under "Reason Practice Site Unknown."</li> </ul> |
|                                                                                                    |             |                                                                                                    |

## Graduate Data Aggregate

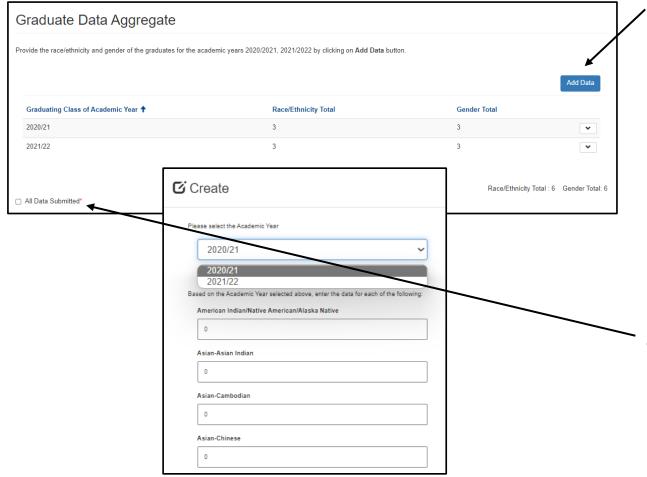

- 1. Select "Add Data" to provide the race/ethnicity and gender of all graduates in each AY.
- 2. Each cohort should be one entry, entered in aggregate, to total the number of graduates from each AY.
- 3. Once each AY has been entered, review that the Race/Ethnicity Total and Gender Total match the number of graduates on the previous page.
- Check "All Data Submitted" and then "Save & Next" to advance to the next page.

## **Required Documents**

#### Before Attaching Documents:

| Required Documents                                                                                                    |                                           |
|----------------------------------------------------------------------------------------------------|-------------------------------------------|
| Approval Letter                                                                                                    | There are no folders or files to display. |
| Based on the program type identified on the first page of this application, attach your most recent<br>approval or accreditation letter. Combined Family Nurse Practitioner/Physician Assistant programs<br>must submit approval/accreditation letters for both FNP and PA.<br>Approval Letter Upload 0 files uploaded, 1 file required.* |                                           |
| Correspondence                                                                                                    |                                           |
| Upload all correspondence related to accreditation. Correspondence Upload 0 files uploaded, 0 files required.                                                                                                    |                                           |

#### After Attaching Documents:

| Approval Letter                                                                                                    | Name 1                     | Modified   |   |
|----------------------------------------------------------------------------------------------------|----------------------------|------------|---|
| ippioral Ecter                                                                                                    | Appr_ testdoc.docx (18 KB) | 6 days ago | ~ |
| ased on the program type identified on the first page of this application, attach your most recent<br>pproval or accreditation letter. Combined Family Nurse Practitioner/Physician Assistant programs<br>nust submit approval/accreditation letters for both FNP and PA. |                            |            |   |
| Approval Letter Uptood 🛩 1 file uploaded, 1 file required.*                                                                                                    |                            |            |   |
| Correspondence                                                                                                    |                            |            |   |
| Jpload all correspondence related to accreditation.                                                                                                    |                            |            |   |
| Correspondence Upload 0 files uploaded, 0 files required.                                                                                                    |                            |            |   |
|                                                                                                    |                            |            |   |
|                                                                                                    |                            |            |   |

- The red button(s) on this page indicates required document(s).
- For example, click on the "Approval Letter Upload" button to upload the required letter.
- Once you upload the required document, the button turns green signifying that you may continue.
- Ensure your document upload is titled to begin with the required prefix for the system to accept the document.
- Click "Save & Next" to save and continue to the final page of the application.

Note: You may delete an uploaded document by clicking the down-arrow button next to the desired entry.

#### Assurances

| Application SBFNPPA-1000589 -                                          | Song-Brown Family Nurse Prac                              | ctitioner/Physician Assistants |
|------------------------------------------------------------------------|-----------------------------------------------------------|--------------------------------|
|                                                                        |                                                           |                                |
|                                                                        | 100%                                                      |                                |
| Assurances                                                             |                                                           |                                |
| certify that the information contained herein is true and<br>I Certify | the most current information available at time of a       | application submission.        |
| You are about to submit your application. You may not edit or          | delete your application from the system after submission. |                                |
|                                                                        |                                                           |                                |
|                                                                        |                                                           |                                |
|                                                                        |                                                           |                                |
| Previous Submit                                                        |                                                           |                                |

- \_1. Read the certify statement.
  - 2. Agree to the statement by checking the "I Certify" box.
  - 3. Click the "Submit" button.
  - 4. Upon submission, you will no longer be able to edit your application.

Note: Only Program Directors may submit an application. The "Submit" button will not appear for Grant Preparers.

## **Submission Complete**

Application SBFNPPA-1000585 – Song-Brown Family Nurse Practitioner/Physician Assistants

Thank you for submitting your application. Your application has been received and will be reviewed. Return to your dashboard.

- 1. Once your application is submitted, you will see the message in green below.
- You may navigate to your eApp dashboard by following the dashboard link in the message.

#### View and Print Application

| Apply Here     Applications - In Progress/Submitted     Awards     Payments & Deliverables     Messages       Grant Application<br>Number 1     Training<br>Program     Initiated By     Program Type     Status     Program     Application Due<br>Date     Modification Due<br>Date     Modification Due<br>Date     SBPCR<br>New<br>Program       SBFNPPA-0001348     zzzTest #3zzz     David Roberts     In Progress     Song-Brown Family<br>Nurse     08/30/2022 3:00 PM     No     Image: Complete Complete Complet                                                                                                    | HCAi                   |             |                            |                   |                  |                                                          |                      |                    |          |                                                                     |
|----------------------------------------------------------------------------------------------------|------------------------|-------------|----------------------------|-------------------|------------------|----------------------------------------------------------|----------------------|--------------------|----------|---------------------------------------------------------------------|
| Grant Application<br>Number ↑       Training<br>Program       Initiated By       Program Type       Status       Program       Application Due<br>Date       Modification Due<br>Date       Mew<br>Program         SBFNPFA-0001348       227 SET #3222       David Roberts       In Progress       Song-Brown Family<br>Assistants/ Midwifer       09/02/202 3:00 PM       09/02/202 3:00 PM       No         Ferritoria       V       V       V       V       V       V       Program       Application View or Print<br>Student Graduates View or<br>Practitioner/Physician<br>Assistants/ Midwifer       09/02/202 3:00 PM       No       Program       Application View or Print<br>Student Graduates View or<br>Print<br>Student Graduates View or Print<br>Student Graduates View or<br>Date       Application View or Print<br>Student Graduates View or<br>Print<br>Student Graduates View or<br>Print<br>Student Graduates Vie | Apply Here             |             | Applications - In Pr       | rogress/Submitted | Award            | is                                                       | Payments & Deliv     | verables           | Messages |                                                                     |
| Nurse<br>Practitioner/Physician<br>Assistants/ Midwifery<br>2022       Application View or Print<br>Student Graduates View or Print<br>Training Sites View or Print<br>Edit<br>Delete         Services       Data Submissions       CA Healthcare Infrastructure       Public Transparency       About HCAI         Submit Data       Patient-Level Administrative Data       All Facilities       Public Meetings       Newsroom         Loan Repayment Programs       Health Facility Utilizations       Healthcare Facility Detail       Public Records       Divisions         Scholarships       Hospital & LTC Financials       Seismic Compliance and Safety       Payment to Agency Reports       Laws & Regulations         Grants       Coronary Artery Bypass Graft Surgeries       Hospital Community Benefit Plans       Public Meetings       Public Meetings         Penalty Appeals       Healthcare Financial Assistance Policies       California Primary Care Office       Careers                                                                                                    |                        | -           | Initiated By               | Program Type      | Status           | Program                                                  |                      |                    | New      |                                                                     |
| Delete       Delete         Services       Data Submissions       CA Healthcare Infrastructure       Public Transparency       About HCAI         Submit Data       Patient-Level Administrative Data       All Facilities       Public Meetings       Newsroom         Loan Repayment Programs       Health Facility Utilizations       Healthcare Facility Detail       Public Records       Divisions         Scholarships       Hospital & LTC Financials       Seismic Compliance and Safety       Payment to Agency Reports       Laws & Regulations         Grants       Coronary Artey Bypass Graft Surgeries       Hospital Community Benefit Plans       Public Meetings       Public Meetings         Panalty Appeals       Heatthcare Financial Assistance Policies       Galfornia Primary Care Office       Fuel Meetings       Careers                                                                                                    | SBFNPPA-0001348        | zzzTest #3z | zz David Roberts           |                   | In Progress      | Nurse<br>Practitioner/Physician<br>Assistants/ Midwifery | 08/30/2022 3:00 PM   | 09/06/2022 3:00 PM | No       | Application View or Print<br>Student Graduates View or View details |
| Submit Data     Patient-Level Administrative Data     All Facilities     Public Meetings     Newsroom       Loan Repayment Programs     Health Facility Utilizations     Healthcare Facility Detail     Public Records     Divisions       Scholarships     Hospital & LTC Financials     Seismic Compliance and Safety     Payment to Agency Reports     Laws & Regulations       Grants     Coronary Artery Bypass Graft Surgeries     Hospital Community Benefit Plans     Public Meetings     Public Meetings       Penalty Appeals     Healthcare Financial Assistance Policies     California Primary Care Office     Careers                                                                                                    |                        |             |                            |                   |                  |                                                          |                      |                    |          | Delete                                                              |
| Loan Repayment Programs     Health Facility Utilizations     Healthcare Facility Detail     Public Records     Divisions       Scholarships     Hospital & LTC Financials     Seismic Compliance and Safety     Payment to Agency Reports     Laws & Regulations       Grants     Coronary Artery Bypass Graft Surgeries     Hospital Community Benefit Plans     Fublic Meetings       Penalty Appeals     Healthcare Financial Assistance Policies     California Primary Care Office     Careers                                                                                                    | Services               |             | Data Submissions           |                   | CA Healthcare    | Infrastructure                                           | Public Transparency  | Abou               | t HCAI   |                                                                     |
| ScholarshipsHospital & LTC FinancialsSeismic Compliance and SafetyPayment to Agency ReportsLaws & RegulationsGrantsCoronary Artery Bypass Graft SurgeriesHospital Community Benefit PlansPublic MeetingsPenalty AppealsHealthcare Financial Assistance PoliciesCalifornia Primary Care OfficeCareers                                                                                                    | Submit Data            |             | Patient-Level Administr    | ative Data        | All Facilities   |                                                          | Public Meetings      | News               | room     |                                                                     |
| Grants     Coronary Artery Bypass Graft Surgeries     Hospital Community Benefit Plans     Public Meetings       Penalty Appeals     Healthcare Financial Assistance Policies     California Primary Care Office     Careers                                                                                                    | Loan Repayment Program | 15          | Health Facility Utilizatio | ons               | Healthcare Fac   | ility Detail                                             | Public Records       | Divisi             | ons      |                                                                     |
| Penalty Appeals Healthcare Financial Assistance Policies California Primary Care Office Careers                                                                                                    |                        |             |                            |                   | -                | -                                                        | Payment to Agency Re |                    | -        |                                                                     |
|                                                                                                    |                        |             |                            | -                 |                  |                                                          |                      |                    | -        |                                                                     |
|                                                                                                    | Penalty Appeals        |             |                            |                   | California Prima | ary Care Office                                          |                      | Caree              | ers      |                                                                     |

- To view or print your application, click "Applications In Progress/Submitted" tab
- Select the arrow dropdown on the application you want to view or print.

# **FNP/PA Postgraduate Fellowship Applications**

## Contract Administration (1/2)

| Test Org                                                                 |                                     |                 |                           |   |
|--------------------------------------------------------------------------|-------------------------------------|-----------------|---------------------------|---|
| Doing Business As \\ 0                                                   |                                     |                 |                           |   |
| Prefix                                                                   | Contract Administrator First Name * | Contract A      | Administrator Last Name " |   |
| ~                                                                        |                                     |                 |                           |   |
| Title O                                                                  |                                     |                 |                           |   |
| Phone 1 *                                                                | Phone 2                             |                 |                           | 1 |
| Provide a telephone number                                               | Provide a telephone number          |                 |                           |   |
| ant Agreement Signatory 🛛 🚽                                              | Last Name *                         | Phone *         |                           |   |
|                                                                          |                                     | Provide         | a telephone number        |   |
| Email *                                                                  |                                     |                 |                           |   |
|                                                                          |                                     |                 |                           |   |
|                                                                          |                                     |                 |                           |   |
| he Payee Data Record (STD 204) Signatory the same as the G<br>● No ○ Yes | rant Agreement Signatory? 🥹         |                 |                           |   |
|                                                                          |                                     |                 |                           |   |
|                                                                          |                                     |                 |                           |   |
| vee Data Record (STD 204) Signatory                                      | Last Name *                         | Phone *         |                           |   |
|                                                                          | Last Name *                         | Phone * Provide | a telephone number        |   |
| he Payee Data Record (STD 204) Signatory the same as the G<br>● No ○ Yes | rant Agreement Signatory? 🔮         |                 |                           |   |

- 1. Before completing this page, you should verify the information with your contracts or finance office to ensure accuracy. Incorrect information delays agreements.
- 2. Enter the "Contract Organization Name". This is the official business name as reported to the Internal Revenue Service and will be included in the Agreement.
- 3. Enter the "Grant Agreement Signatory." This is the signatory authorized to enter into a grant agreement on behalf of your organization.
- 4. Enter the "STD. 204 Signatory." This is the signatory with expertise on tax reporting for your organization.

## Contract Administration (2/2)

| The legal address for your organization must match the address on file with the IRS. Is the legal address for your organization a PO box?*  No  Yes  City*  State*  CA  Should payments be sent to a different address than what is on file with the IRS?*  No  Yes | <ul> <li>1. Enter the legal address for your organization.</li> <li>Must match IRS records.</li> <li>Use the "Street Address" lookup if it is a physical address.</li> <li>2. Enter the remit address for your</li> </ul> |
|----------------------------------------------------------------------------------------------------|----------------------------------------------------------------------------------------------------|
| Is the Remit to address a PO Box?*                                                                                                    | organization.                                                                                                    |
| Click on the Select Address button to populate the Address Fields.  + Select Address                                                                                                    | Use the "Street Address" lookup                                                                                                    |
| Street Address*     Suite/Dept       2020 W El Camino Ave                                                                                                    | if it is a physical address.                                                                                                    |
| City* State* Zip Code*                                                                                                    | - 3. Enter the Authorized                                                                                                    |
| County*                                                                                                    | Representative for the Payee. This                                                                                                    |
| Sacramento                                                                                                    | is the person authorized to receive                                                                                                    |
| Authorized Representative for the Payee       Authorized Rep Last Name*       Authorized Rep Phone*         Authorized Rep First Name*       Authorized Rep Last Name*       Authorized Rep Phone*                                                                  | warrants on behalf of the payee.                                                                                                    |
| Authorized Rep Email*                                                                                                    |                                                                                                    |

## **Program Description**

#### 10%

#### **Program Description**

Provide an executive summary description of your training program. Include the year your program started and demonstrate how your program is meeting the priorities of the Song Brown statute. Please reference the Postgraduate Fellowship Grant Guide (page 3) on the Song-Brown website for more information.\*

Provide program description here

Previous Save & Next

- 1. Complete the required field.
- 2. There is a maximum 2,500character limit.
- 3. After completing this page, click "Save & Next."
- 4. If you copy and paste text from another document, text will be cut off at 2,500 characters. Please double-check the information to make sure everything is captured.

## **Program Data**

| Select the data you will be reporting: * <ul> <li>Student and Graduate data</li> <li>Student data only</li> <li>New program: no Resident/Student or Gradword or Gradword or University of the second or the program you selected, what year was your first student admitted?*</li> </ul> |             |
|----------------------------------------------------------------------------------------------------|-------------|
| Would you like to import student, graduate, and training site data from your last application?*<br>No O Yes Based on the program you selected , what year was your first student admitted?*                                                                                              |             |
| ● No ○ Yes     Based on the program you selected , what year was your first student admitted?*                                                                                                    | aduate data |
| Based on the program you selected , what year was your first student admitted?*                                                                                                    |             |
|                                                                                                    |             |
|                                                                                                    |             |
|                                                                                                    |             |
| Previous Save & Next                                                                                                    |             |

- . The import data option defaults to "No."
- Do not mark "Yes."
  - Since this is the first year for the FNP/PA Postgraduate Fellowship pathway, you will need to add all training site, student, and graduate data one-by-one on the appropriate pages.

## **Training Sites**

| Private Private<br>Training Site Name Private Practitioner Practitioner Street<br>↑ Practitioner Title First Name Last Name Address Suite/Dept City S | Add a Sto    | 1. To add a training site, click<br>"Add a Site." |
|----------------------------------------------------------------------------------------------------|--------------|---------------------------------------------------|
| There are no records to display.                                                                                                    |              | 2. A new window will open.                        |
| Previous S Edit                                                                                                    | ×            |                                                   |
| Test Site Is the training site a private practitioner's office?* ○ No⊛ Yes                                                                            |              |                                                   |
| Titie*<br>MD 🗸                                                                                                    |              |                                                   |
| Private Practitioner First Name* Private Practitioner La                                                                                              | et Name*     |                                                   |
| Julian Bashir                                                                                                    |              |                                                   |
| + Select Address                                                                                                    |              |                                                   |
| Street Address * 901 Portola Way                                                                                                    | Sulte/Dept 🤤 |                                                   |
| City State                                                                                                    | Zip Code     |                                                   |
| Oxnard CA                                                                                                    | 93033        |                                                   |
| County<br>Ventura                                                                                                    |              |                                                   |

# Training Sites: Facility Type

| <b>G</b> Edit                                                                                                    |                                                                                                    | × |
|----------------------------------------------------------------------------------------------------|----------------------------------------------------------------------------------------------------|---|
| Training Site Name * Test-08/20/2023                                                                                                    |                                                                                                    | Î |
| Is the training site a private practitioner's office? *      ⑧ No〇 Yes                                                                                                    |                                                                                                    |   |
| + Select Address Street Address*                                                                                                    |                                                                                                    |   |
| 1501 Capitol Ave                                                                                                    | Suite/Dept •                                                                                                    | 1 |
| City<br>Sacramento                                                                                                    | State Zip Code<br>CA 85814                                                                                                    |   |
| County<br>United States                                                                                                    |                                                                                                    |   |
| Note: For scoring purposes, it is inventant that you select<br>research your facility using the provided links and resource<br>► More information<br>Facility Type (select all that apply) * | the correct facility type(s). Please research your facility using the provided links. Please click on More Information to is.                |   |
| Community Health Centers County Primary Care Clinic Disproportionate Share Hospital FQHC FQHC FQHC Free Clinic Free Clinic                                                                   | Government Owned Facility<br>Indian Health Services Clinic<br>Rural Hospital<br>Student Run Clinic<br>Teaching Hospital<br>None of the Above |   |
| Is primary care provided at this site?*                                                                                                    |                                                                                                    | • |

- For each site you must identify the Facility Type.
- Verify the following facility types using
  - the links under "More Information":
    - Community Health Centers
    - Disproportionate Share Hospital
    - FQHC's
    - FQHC Look-a-Likes
    - Government Owned Facilities
    - Indian Health Services Clinics
    - Rural Hospitals
    - Teaching Hospitals

## Training Sites: Payer Mix

| 🖸 Edit                                                                                                   |                                                                  | ×   |
|----------------------------------------------------------------------------------------------------|------------------------------------------------------------------|-----|
| FQHC Look-a-Like⊖<br>Free Clinic⊖                                                                        | <ul> <li>Teaching Hospital</li> <li>None of the Above</li> </ul> | ^   |
| Is primary care provided at this site?*<br>● No⊖ Yes                                                     |                                                                  |     |
| Provide the total number of hours that all trainees combined spent at this sit                           | te in the previous academic year.*                               |     |
| Payer Mix<br>Provide payer mix information (%) for the last 12 months (May 2022-April 20                 | 023).*                                                           |     |
| Medicare/Medi-Cal (Dual Eligibility)*           30.00           Medi-Cal (Traditional and Managed Care)* |                                                                  | - I |
| 30.00                                                                                                    |                                                                  |     |
| Uninsured* 40.00                                                                                         |                                                                  |     |
| Training Site Reviewed for Accuracy S                                                                    |                                                                  |     |
| Submit                                                                                                   |                                                                  |     |
|                                                                                                    |                                                                  | v   |

- 1. Enter the payer mix of each site for the timeframe listed in the application.
- 2. Payer mix does not have to total to100% across all three fields here.
- 3. Verify all Training Site information is accurate by selecting "Training Site Reviewed."
- 4. Click "Submit."

# **Program Funding and Expenditures**

| Program Expenditu                        | res and Funding                              |                         |                       |
|------------------------------------------|----------------------------------------------|-------------------------|-----------------------|
| Funds Requested                          |                                              |                         |                       |
| Program Type                             | # of Slots Requested*                        | Maximum Amount per Slot | Total Funds Requested |
| PA Postgraduate Fellowship               | 2                                            | ✔ 80,000.00             | 160,000               |
| Grand Total                              |                                              |                         | 160,000               |
|                                          |                                              |                         |                       |
| Enter the AY 2022-23 training program ar | nnual expenditures below for each line item. |                         |                       |
| Personnel* 🕄                             | 50,000.00                                    |                         |                       |
| Operating Expenses* <b>9</b>             | 0.00                                         |                         |                       |
| Major Equipment* 😮                       | 50,000.00                                    |                         |                       |
| Other Costs* 😧                           | 60,000.00                                    |                         |                       |
| Total                                    | 160,000.00                                   |                         |                       |
|                                          |                                              |                         |                       |
|                                          |                                              |                         |                       |
|                                          |                                              |                         |                       |
|                                          |                                              |                         |                       |

- 1. Complete all required fields.
- 2. "Total" training program expenditures must be equal to or greater than the "Max
   Funding" amount for your program.
- You must enter your actual budget figures here.
- 4. After completing this page, click "Save & Next".

### Student Data: Add New Students

| There are no records to display | t.                                  |                |                 |
|---------------------------------|-------------------------------------|----------------|-----------------|
| udents With No Errors           | Create                              |                | × Add a Student |
|                                 | Graduating Class of                 |                | Aud a Student   |
|                                 | 2023/24                             | ~              |                 |
|                                 | First Name *                        | Last Name *    |                 |
|                                 |                                     |                |                 |
|                                 | ☐ HCAI Scholar�                     | 1 <del>0</del> |                 |
|                                 | Practice Specialty*                 |                |                 |
|                                 |                                     | ~              |                 |
|                                 | Student Data Reviewed for Accuracy* |                |                 |
|                                 | ○ No○ Yes                           |                |                 |
|                                 |                                     |                |                 |
|                                 | Submit                              |                |                 |
|                                 |                                     |                |                 |
|                                 |                                     |                |                 |
|                                 |                                     |                |                 |
|                                 |                                     |                |                 |
|                                 |                                     |                |                 |

- On this screen, and any screen that mentions "Students," for purposes of the FNP/PA Postgraduate Fellowship application, we are asking for fellow data.
- To add a new fellow, click the "Add a Student" button.
- A new window will open.
- Complete all required fields and click "Submit."

### Student Data: Review New Students

| Apply Here                                                      | Applications - In P                                                | rogress/Submitted                 | Awards                          | Payments & Deliverables                       | Messages                        |
|-----------------------------------------------------------------|--------------------------------------------------------------------|-----------------------------------|---------------------------------|-----------------------------------------------|---------------------------------|
|                                                                 |                                                                    |                                   | _                               |                                               |                                 |
| Application SE                                                  | 3FNPPA-0001                                                        | 348 – Song-Bro                    | own Family Nur                  | se Practitioner/Physic                        | ian Assistants                  |
|                                                                 |                                                                    |                                   |                                 |                                               |                                 |
|                                                                 |                                                                    | 71%                               |                                 |                                               |                                 |
| Student Data                                                    |                                                                    |                                   |                                 |                                               |                                 |
| o add a new student, click or<br>pplication, the table below di |                                                                    | d enter the required information. | If your organization was a past | applicant and you opted to include student da | ta from the last submitted      |
|                                                                 | e arrow button next to an indi-<br>ogram Data section of this appl |                                   | Delete. The number of students  | entered on this page must reflect the Studen  | ts Enrolled data you reported f |
| Total Number of Students                                        |                                                                    |                                   |                                 |                                               |                                 |
| 1                                                               |                                                                    |                                   |                                 |                                               |                                 |
| Students With Errors                                            |                                                                    |                                   |                                 |                                               |                                 |
| Graduating Class of<br>Academic Year                            | First Name 🕇                                                       | Last Name                         | Gende                           | er Ethnic/Racial C                            | ategory                         |
| There are as seconds to                                         | finilau                                                            |                                   |                                 |                                               |                                 |
| There are no records to                                         | display.                                                           |                                   |                                 |                                               |                                 |
| Students With No Errors                                         |                                                                    |                                   |                                 |                                               | Add a Student                   |
| Graduating Class of<br>Academic Year                            | First Name 🕇                                                       | Last Name                         | Gende                           | r Ethnic/Racial Ca                            | ategory                         |
| 2021/22                                                         | John                                                               | Deere                             | Male                            | Other not listed                              | *                               |
|                                                                 |                                                                    |                                   |                                 |                                               |                                 |
|                                                                 |                                                                    |                                   |                                 |                                               |                                 |
| Previous Sav                                                    | e & Next                                                           |                                   |                                 |                                               |                                 |

- 1. To review, edit or delete a new fellow, select the arrow drop down list for that line.
- 2. After completing this step, click "Save & Next."

Note: You must ensure only valid fellow information is listed and data issues are resolved. Fellows remaining on the errors list after application submission may not be considered for scoring.

# Fellow Data Aggregate

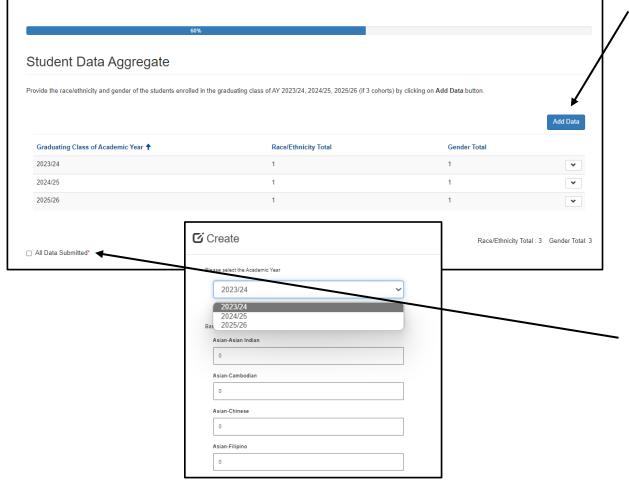

- 1. Select "Add Data" to provide the race/ethnicity and gender of fellows enrolled in each AY.
- 2. Each cohort should be one entry, entered in aggregate, to total the number of fellows enrolled in each AY.
- Once each cohort has been entered, review that the Race/Ethnicity Total and Gender Total match the number of fellows on the previous page.
- Check "All Data Submitted" and then "Save & Next" to advance to the next page.

#### Graduate Data: Add Graduates

| Graduating Class of Academic Year | First Name 🕇     | Last Name                     | Gender                    | Ethnic/Racial Category                    |         |
|-----------------------------------|------------------|-------------------------------|---------------------------|-------------------------------------------|---------|
| 2019/20                           | David            | Crosby                        | Male                      | Asian - Korean                            | ~       |
| Graduates With No Errors          |                  |                               |                           | Add a Gradu                               | late    |
| Graduating Class of Academic Year | First Name 🕇     | Last Name                     | Gender                    | Ethnic/Racial Category                    |         |
| There are no records to display.  | 🖸 Edit           |                               |                           |                                           |         |
| All Grads Submitted               |                  |                               |                           |                                           |         |
|                                   | Graduating Cla   | iss of*                       |                           |                                           |         |
| Previous Save & Next              | 2020/21          |                               | ~                         |                                           |         |
| Save a Next                       | First Name *     |                               |                           | Last Name *                               |         |
|                                   | Sample           |                               |                           | Graduate                                  |         |
|                                   | HCAI Scholar     | 0                             | NHSC Recipient            |                                           |         |
|                                   | NPI Number *     | 0                             |                           |                                           |         |
|                                   | 0123456789       |                               |                           |                                           |         |
|                                   | Practice Specia  | alty *                        |                           |                                           |         |
|                                   | Internal I       | Medicine                      | ~                         |                                           |         |
|                                   |                  |                               |                           |                                           |         |
|                                   | Is this graduate | providing primary care in a c | ommunity-based ambulatory | patient care setting two years post-fello | wship?* |
|                                   | 🔿 No🅑 Yes        |                               |                           |                                           |         |
|                                   |                  |                               |                           |                                           |         |

- To add a graduate, click the "Add a Graduate" button.
  - A new window will open.
  - Complete all required fields.

#### Graduate Data: Review Graduates

#### Application SBFNPPA-0001348 - Song-Brown Family Nurse Practitioner/Physician Assistants Graduate Data To add a new graduate, click on the Add a Graduate button and enter the required information. National Provider Identifier (NPI) numbers are required for graduates. To find a graduate's NPI number check the NPI Registry If your organization was a past applicant and you opted to include graduate data from the last submitted application, the table below displays those graduates. To edit information, click on the Options button next to an individual's name and select Edit or Delete The number of graduates entered on this page must reflect the student data you reported for the academic years in the Program Data section of this application Total Number of Graduates Graduates With Errors Graduating Class of Academic Year First Name 1 Last Name Gender Ethnic/Racial Category There are no records to display Graduates With No Errors dd a Graduat Graduating Class of Academic Yea First Name 1 Last Name Gende Ethnic/Racial Category 2019/20 David Crosby Asian - Korea All Grads Submitted Previous Save & Next

- 1. To review, edit, or delete graduates, select the dropdown list for that line using the arrow.
- 2. After completing this step, click "Save & Next."

Note: You must ensure only valid graduate information is listed and data issues are resolved. Graduates remaining on the errors list after application submission may not be considered for scoring.

## Graduate Data: Practice Site Information

| Practice Specialty *                                                  |    |  |
|-----------------------------------------------------------------------|----|--|
|                                                                       | ~  |  |
|                                                                       |    |  |
|                                                                       | 22 |  |
| Do you know the graduate's practice site                              |    |  |
|                                                                       |    |  |
| 🔾 No 🛞 Yes                                                            |    |  |
| 🔾 No 🛞 Yes                                                            |    |  |
| Do you know the graduate's practice site No  Yes Practice Site Name * |    |  |

Note: For scoring purposes, it is important that you select the correct facility type(s). Please research your facility using the provided links. Please click on More Information to research your facility using the provided links and resources.

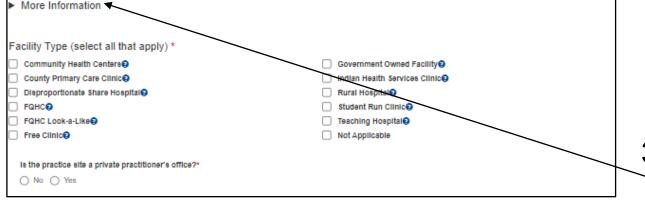

- 1. You must add practice site information for all graduates except those working outside of California.
- 2. If your graduate is working in California and you know their practice site:
  - Select "Yes" under "Do you know the graduate's practice site?"
  - Enter the practice site name.
  - If the practice site is not listed, select "Practice Site not Listed" and enter the practice site name.
- For each site you must identify the
   Facility Type. Verify the facility types using the links under "More Information".

## Graduate Data: Out of State Graduates

| 🖸 Create                                                                                                    |             |                                                                                                    |
|----------------------------------------------------------------------------------------------------|-------------|----------------------------------------------------------------------------------------------------|
| First Name *   Gender *   Gender *   HPEF Scholar   NH SC Recipient   NPI Number *   Practice Speciality *   Do you know the graduate's practice site? *   Image: No in the image: No in the im | Last Name * | <ul> <li>If your graduate is working outside of California:</li> <li>Select "No" as your response regardless if you know the practice site name and address.</li> <li>Select "Out of State" under "Reason Practice Site Unknown."</li> </ul> |
|                                                                                                    |             |                                                                                                    |

## Graduate Data Aggregate

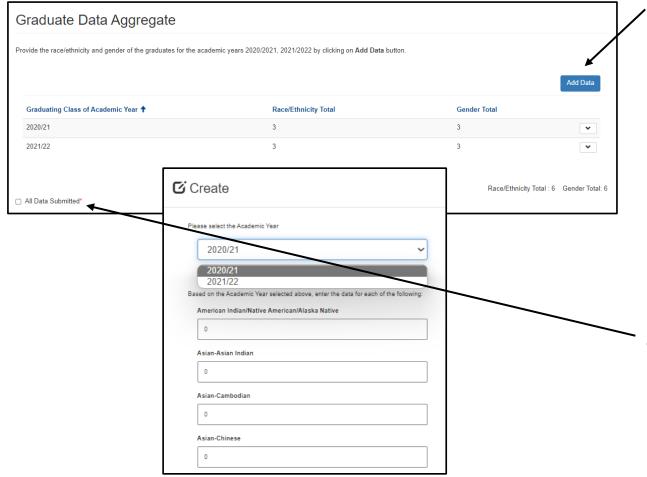

- 1. Select "Add Data" to provide the race/ethnicity and gender of all graduates in each AY.
- 2. Each cohort should be one entry, entered in aggregate, to total the number of graduates from each AY.
- 3. Once each AY has been entered, review that the Race/Ethnicity Total and Gender Total match the number of graduates on the previous page.
- Check "All Data Submitted" and then "Save & Next" to advance to the next page.

## **Required Documents**

#### Before Attaching Documents:

| Required Documents                                                                                                    |                                           |
|----------------------------------------------------------------------------------------------------|-------------------------------------------|
| Approval Letter                                                                                                    | There are no folders or files to display. |
| Based on the program type identified on the first page of this application, attach your most recent<br>approval or accreditation letter. Combined Family Nurse Practitioner/Physician Assistant programs<br>must submit approval/accreditation letters for both FNP and PA.<br>Approval Letter Upload 0 files uploaded, 1 file required.* |                                           |
| Correspondence                                                                                                    |                                           |
| Upload all correspondence related to accreditation. Correspondence Upload 0 files uploaded, 0 files required.                                                                                                    |                                           |

#### After Attaching Documents:

| Approval Letter                                                                                                    | Name 1                     | Modified   |   |
|----------------------------------------------------------------------------------------------------|----------------------------|------------|---|
| Approval Letter                                                                                                    | Appr_ testdoc.docx (18 KB) | 6 days ago | ~ |
| ased on the program type identified on the first page of this application, attach your most recent<br>pproval or accreditation letter. Combined Family Nurse Practitioner/Physician Assistant programs<br>nust submit approval/accreditation letters for both FNP and PA. |                            |            |   |
| Approval Letter Uptood 🛩 1 file uploaded, 1 file required.*                                                                                                    |                            |            |   |
| Correspondence                                                                                                    |                            |            |   |
| Jpload all correspondence related to accreditation.                                                                                                    |                            |            |   |
| Correspondence Upload 0 files uploaded, 0 files required.                                                                                                    |                            |            |   |
|                                                                                                    |                            |            |   |
|                                                                                                    |                            |            |   |

- The red button(s) on this page indicates required document(s).
- For example, click on the "Approval Letter Upload" button to upload the required letter.
- Once you upload the required document, the button turns green signifying that you may continue.
- Ensure your document upload is titled to begin with the required prefix for the system to accept the document.
- Click "Save & Next" to save and continue to the final page of the application.

Note: You may delete an uploaded document by clicking the down-arrow button next to the desired entry.

#### Assurances

| Application SBFNPPA-1000589 -                                             | Song-Brown Family Nurse Prac                                 | ctitioner/Physician Assistants |
|---------------------------------------------------------------------------|--------------------------------------------------------------|--------------------------------|
|                                                                           |                                                              |                                |
|                                                                           | 100%                                                         |                                |
| Assurances                                                                |                                                              |                                |
| l certify that the information contained herein is true an<br>☑ I Certify | d the most current information available at time of a        | application submission.        |
| You are about to submit your application. You may not edit of             | or delete your application from the system after submission. |                                |
|                                                                           |                                                              |                                |
|                                                                           |                                                              |                                |
|                                                                           |                                                              |                                |
| Previous Submit                                                           |                                                              |                                |

- \_1. Read the certify statement.
  - 2. Agree to the statement by checking the "I Certify" box.
  - 3. Click the "Submit" button.
  - 4. Upon submission, you will no longer be able to edit your application.

Note: Only Program Directors may submit an application. The "Submit" button will not appear for Grant Preparers.

## **Submission Complete**

Application SBFNPPA-1000585 – Song-Brown Family Nurse Practitioner/Physician Assistants

Thank you for submitting your application. Your application has been received and will be reviewed. Return to your dashboard.

- 1. Once your application is submitted, you will see the message in green below.
- 2. You may navigate to your eApp dashboard by following the dashboard link in the message.

#### View and Print Application

| Apply Here     Applications - In Progress/Submitted     Awards     Payments & Deliverables     Messages       Grant Application<br>Number 1     Training<br>Program     Initiated By     Program Type     Status     Program     Application Due<br>Date     Modification Due<br>Date     Modification Due<br>Date     SBPCR<br>New<br>Program       SBFNPPA-0001348     zzzTest #3zzz     David Roberts     In Progress     Song-Brown Family<br>Nurse     08/30/2022 3:00 PM     No     Image: Complete Complete Complet                                                                                                    | HCAi                    |                                      |                            |              |                          |                                                          |                      |                    |        |                                                                     |
|----------------------------------------------------------------------------------------------------|-------------------------|--------------------------------------|----------------------------|--------------|--------------------------|----------------------------------------------------------|----------------------|--------------------|--------|---------------------------------------------------------------------|
| Grant Application<br>Number ↑       Training<br>Program       Initiated By       Program Type       Status       Program       Application Due<br>Date       Modification Due<br>Date       Mew<br>Program         SBFNPFA-0001348       227 SET #3222       David Roberts       In Progress       Song-Brown Family<br>Assistants/ Midwifer       09/02/202 3:00 PM       09/02/202 3:00 PM       No         Ferritoria       V       V       V       V       V       V       Program       Application View or Print<br>Student Graduates View or<br>Practitioner/Physician<br>Assistants/ Midwifer       09/02/202 3:00 PM       No       Program       Application View or Print<br>Student Graduates View or<br>Print<br>Student Graduates View or Print<br>Student Graduates View or<br>Date       Application View or Print<br>Student Graduates View or<br>Print<br>Student Graduates View or<br>Print<br>Student Graduates Vie | Apply Here              | Applications - In Progress/Submitted |                            | Award        | Awards Payments & Delive |                                                          | verables             | Messages           |        |                                                                     |
| Nurse<br>Practitioner/Physician<br>Assistants/ Midwifery<br>2022       Application View or Print<br>Student Graduates View or Print<br>Training Sites View or Print<br>Edit<br>Delete         Services       Data Submissions       CA Healthcare Infrastructure       Public Transparency       About HCAI         Submit Data       Patient-Level Administrative Data       All Facilities       Public Meetings       Newsroom         Loan Repayment Programs       Health Facility Utilizations       Healthcare Facility Detail       Public Records       Divisions         Scholarships       Hospital & LTC Financials       Seismic Compliance and Safety       Payment to Agency Reports       Laws & Regulations         Grants       Coronary Artery Bypass Graft Surgeries       Hospital Community Benefit Plans       Public Meetings       Public Meetings         Penalty Appeals       Healthcare Financial Assistance Policies       California Primary Care Office       Careers                                                                                                    |                         | -                                    | Initiated By               | Program Type | Status                   | Program                                                  |                      |                    | New    |                                                                     |
| Delete       Delete         Services       Data Submissions       CA Healthcare Infrastructure       Public Transparency       About HCAI         Submit Data       Patient-Level Administrative Data       All Facilities       Public Meetings       Newsroom         Loan Repayment Programs       Health Facility Utilizations       Healthcare Facility Detail       Public Records       Divisions         Scholarships       Hospital & LTC Financials       Seismic Compliance and Safety       Payment to Agency Reports       Laws & Regulations         Grants       Coronary Artey Bypass Graft Surgeries       Hospital Community Benefit Plans       Public Meetings       Public Meetings         Panalty Appeals       Heatthcare Financial Assistance Policies       Galfornia Primary Care Office       Fuel Meetings       Careers                                                                                                    | SBFNPPA-0001348         | zzzTest #3z                          | zz David Roberts           |              | In Progress              | Nurse<br>Practitioner/Physician<br>Assistants/ Midwifery | 08/30/2022 3:00 PM   | 09/06/2022 3:00 PM | No     | Application View or Print<br>Student Graduates View or View details |
| Submit Data     Patient-Level Administrative Data     All Facilities     Public Meetings     Newsroom       Loan Repayment Programs     Health Facility Utilizations     Healthcare Facility Detail     Public Records     Divisions       Scholarships     Hospital & LTC Financials     Seismic Compliance and Safety     Payment to Agency Reports     Laws & Regulations       Grants     Coronary Artery Bypass Graft Surgeries     Hospital Community Benefit Plans     Public Meetings     Public Meetings       Penalty Appeals     Healthcare Financial Assistance Policies     California Primary Care Office     Careers                                                                                                    |                         |                                      |                            |              |                          |                                                          |                      |                    |        | Delete                                                              |
| Loan Repayment Programs     Health Facility Utilizations     Healthcare Facility Detail     Public Records     Divisions       Scholarships     Hospital & LTC Financials     Seismic Compliance and Safety     Payment to Agency Reports     Laws & Regulations       Grants     Coronary Artery Bypass Graft Surgeries     Hospital Community Benefit Plans     Fublic Meetings       Penalty Appeals     Healthcare Financial Assistance Policies     California Primary Care Office     Careers                                                                                                    | Services                |                                      | Data Submissions           |              | CA Healthcare            | Infrastructure                                           | Public Transparency  | Abou               | t HCAI |                                                                     |
| ScholarshipsHospital & LTC FinancialsSeismic Compliance and SafetyPayment to Agency ReportsLaws & RegulationsGrantsCoronary Artery Bypass Graft SurgeriesHospital Community Benefit PlansPublic MeetingsPenalty AppealsHealthcare Financial Assistance PoliciesCalifornia Primary Care OfficeCareers                                                                                                    | Submit Data             |                                      | Patient-Level Administr    | ative Data   | All Facilities           |                                                          | Public Meetings      | News               | room   |                                                                     |
| Grants     Coronary Artery Bypass Graft Surgeries     Hospital Community Benefit Plans     Public Meetings       Penalty Appeals     Healthcare Financial Assistance Policies     California Primary Care Office     Careers                                                                                                    | Loan Repayment Programs | 15                                   | Health Facility Utilizatio | ins          | Healthcare Fac           | ility Detail                                             | Public Records       | Divisi             | ons    |                                                                     |
| Penalty Appeals     Healthcare Financial Assistance Policies     California Primary Care Office     Careers                                                                                                    |                         |                                      |                            |              | -                        | -                                                        | Payment to Agency Re |                    | -      |                                                                     |
|                                                                                                    |                         |                                      |                            | -            |                          |                                                          |                      |                    | -      |                                                                     |
|                                                                                                    | Penalty Appeals         |                                      |                            |              | California Prima         | ary Care Office                                          |                      | Caree              | ers    |                                                                     |

- To view or print your application, click "Applications In Progress/Submitted" tab
- Select the arrow dropdown on the application you want to view or print.

#### **Common Application Errors**

- 1. Incorrect Signatory: Provided incorrect signatories for the Grant Agreement and/or Std 204 Payee Data Record. Verify with your finance or contracts office before submitting the application to ensure this information is correct or the agreement may be delayed.
- 2. Incorrect or Missing Required Documents: Ensure you have attached all required documents. Failure to attach all required documents, or submitting incorrect documents, is cause for ineligibility.
- **3. Wrong Facility Type**: Ensure you verify the correct facility type using the links in the application. Incorrect facility types may impact scoring.
- 4. Outdated Remit To Address: Verify with your finance office that there has been no change to the remit to address. If there is an outdated address, you may experience lost or delayed payments.

#### **Common Data Import Errors**

- **5.** Wrong Training Program Name: Entered a new Training Program Title for an existing program. The proper course of action is to use the search function to select the exact Training Program Title used in the prior application, or the data import feature will not work. Contact Song-Brown staff if you need the training program name used last year.
- 6. Missing Data: Did not include all training site, student and/or graduate data. Imported data must be verified, new data must be entered, and all data must be verified prior to submitting.
- **7. Inconsistent Data:** Data entered is inconsistent with the prior application. Ensure reporting method consistency by comparing the current application to the prior application.

## Questions?

- Email us at <u>SongBrown@hcai.ca.gov</u>
- Email subject line must include the application number and program name.